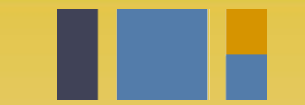

escuela técnica superior de ingeniería informática

# **Instalación de**  *Decide*

*Departamento de Lenguajes y Sistemas Informáticos*

**Evolución y gestión de la configuración 4º Grado en Ingeniería Informática - Ingeniería del Software**

# Índice

- Introducción a *Decide*
- Entorno de desarrollo Python, virtual environment
- Caso de uso sobre nuestra copia de *Decide*
- Realizando cambios en el código

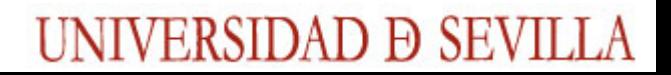

## La herramienta

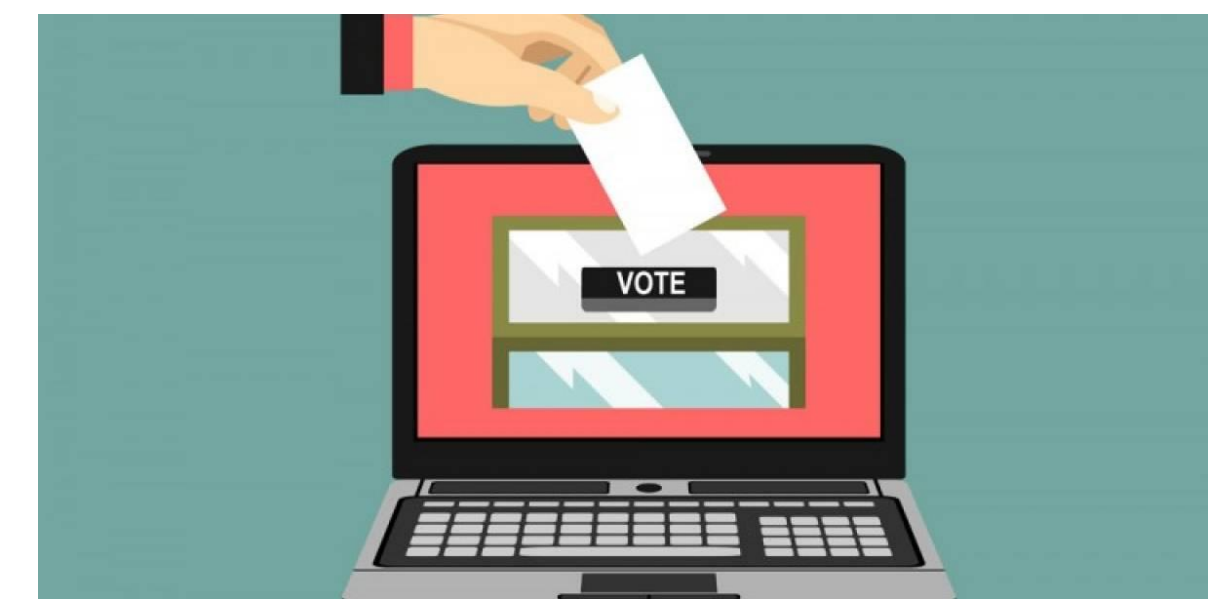

DECIDE →<https://github.com/wadobo/decide/>

Nuestra copia de trabajo [→](https://github.com/wadobo/decide/) <https://github.com/EGCETSII/decide>

UNIVERSIDAD D SEVILLA

**Repo a usar en el curso git clone https://github.com/EGCETSII/decide.git**

## **Módulos**

### <https://github.com/EGCETSII/decide/blob/master/doc/subsistemas.md>

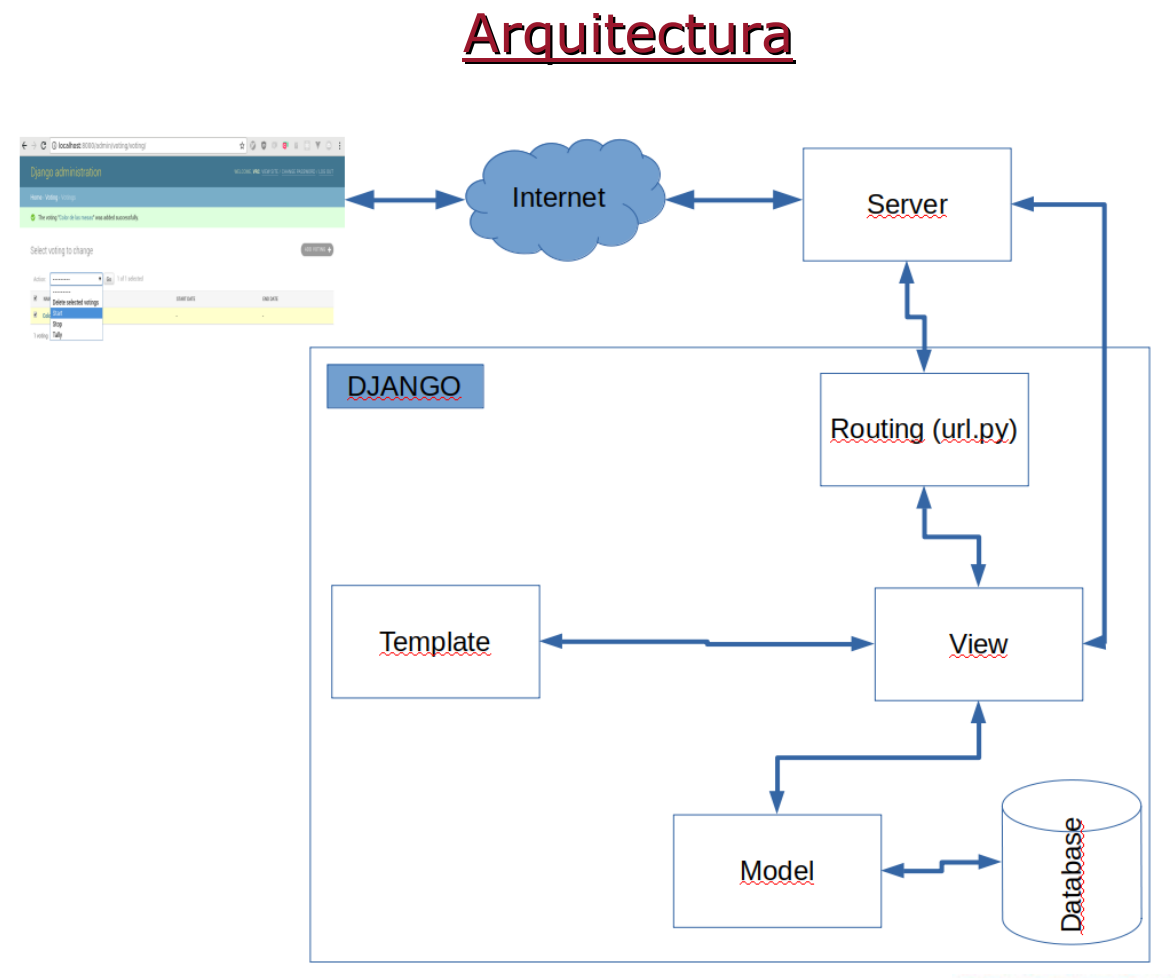

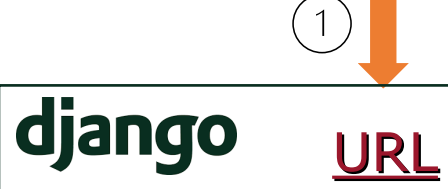

Redirige a la *vista* apropiada

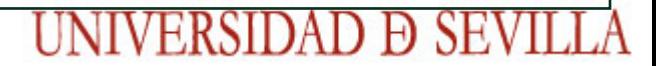

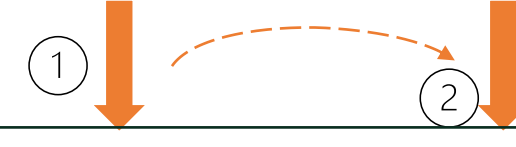

## django

### URL View

Redirige a la *vista* apropiada

Procesa la *request* accede a datos del *modelo* para conformar la *response*

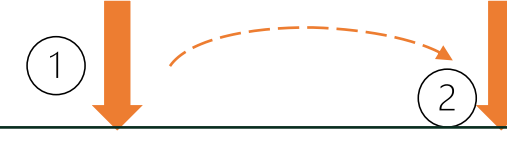

## django

## URL

### View

Redirige a la *vista* apropiada

Procesa la *request* accede a datos del *modelo* para conformar la *response*

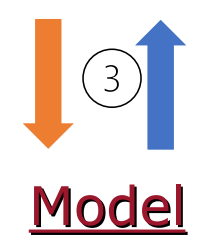

Ofrece operaciones básicas (CRUD) sobre las entidades de la base de datos. No es necesario SQL

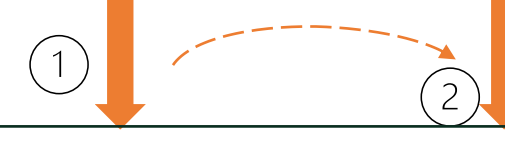

## django

URL

Redirige a la *vista* apropiada

## View

Procesa la *request* accede a datos del *modelo* para conformar la *response*

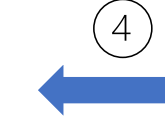

## **Template**

Si la *vista* require un renderizado específico, puede utilizarse una plantilla

Model

Ofrece operaciones básicas (CRUD) sobre las entidades de la base de datos. No es necesario SQL

### $<sub>ul</sub>$ </sub>

{% for publisher in object\_list %} <li>{{ publisher.name }}</li> {% endfor %}  $\langle$ ul>

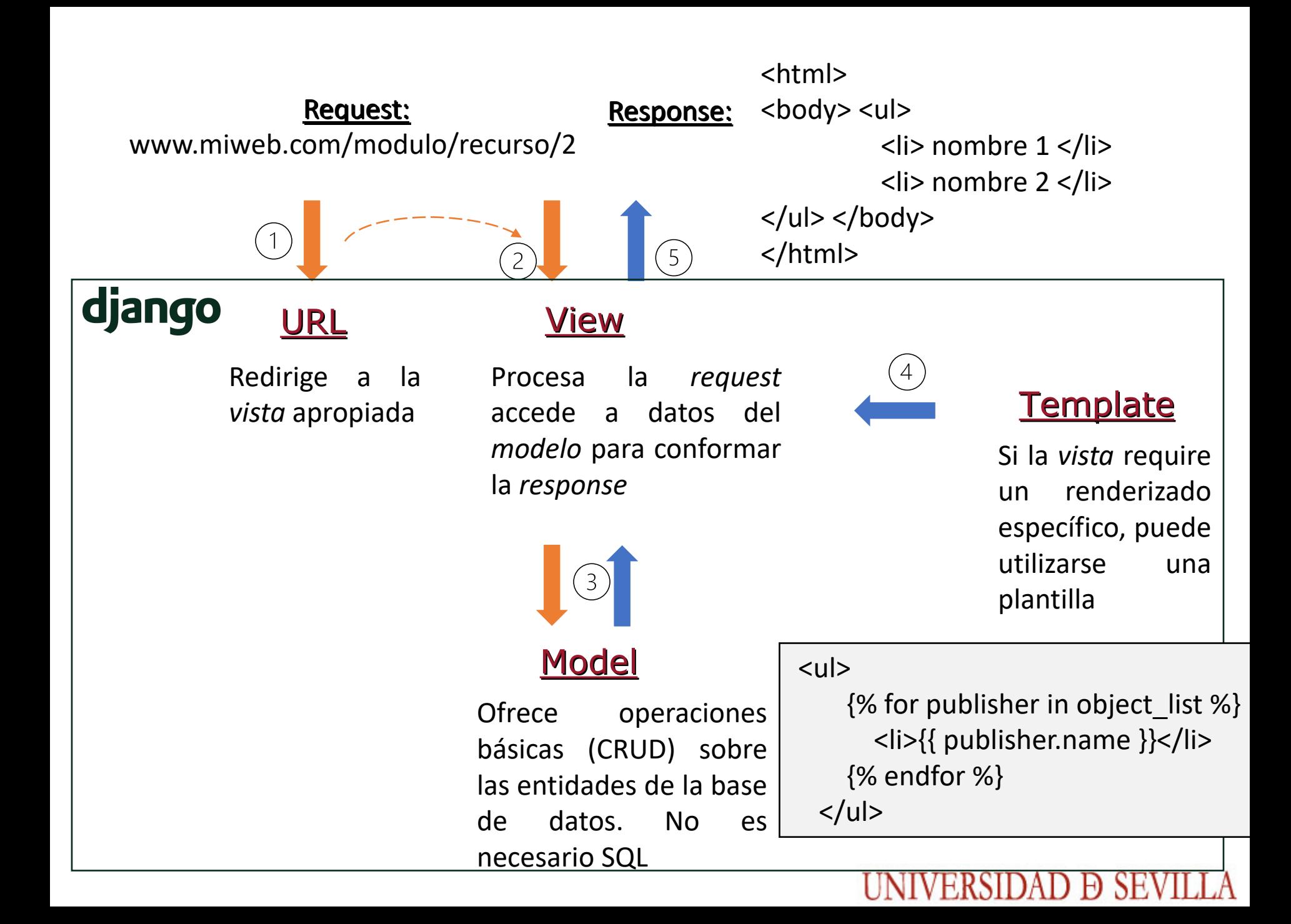

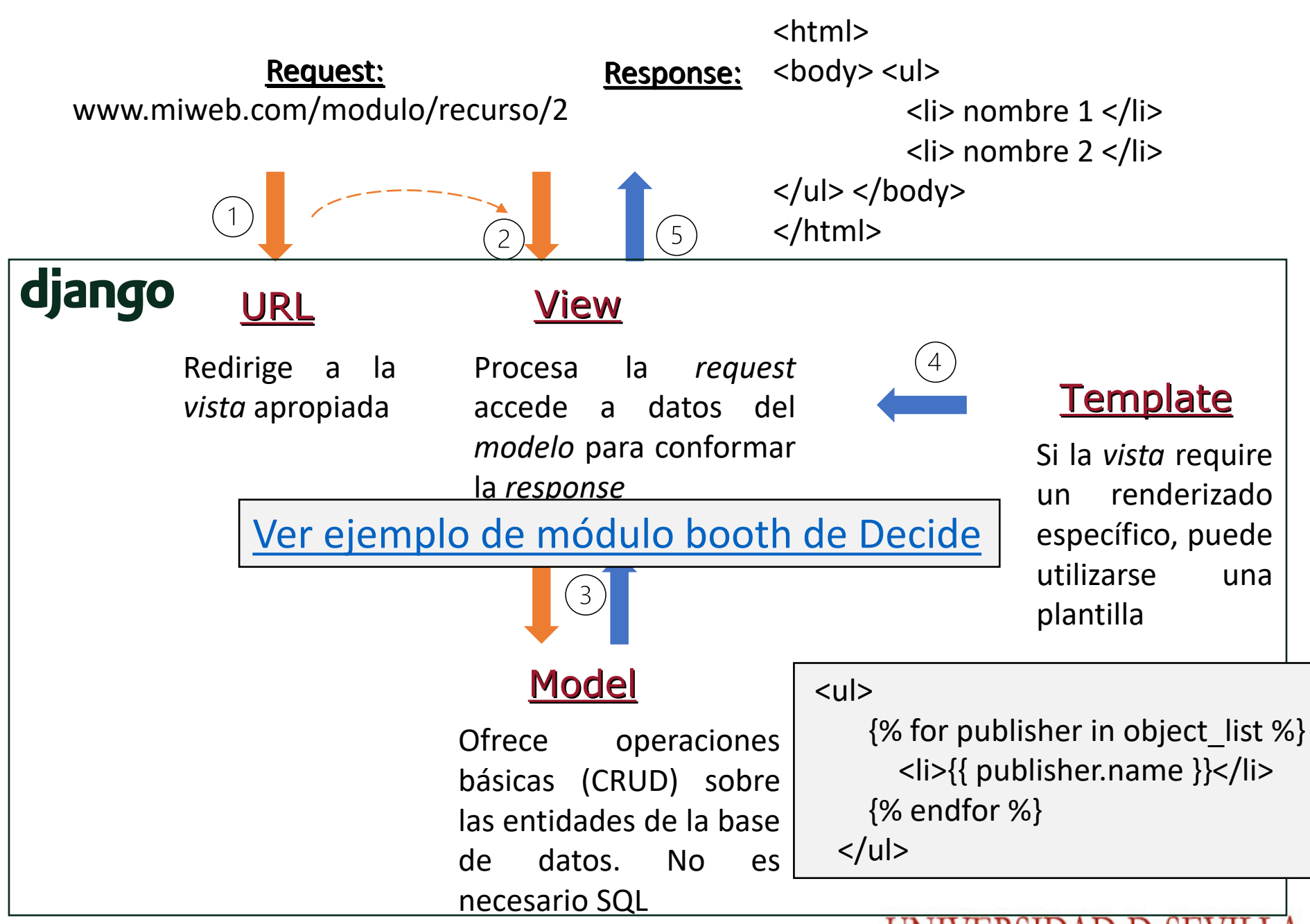

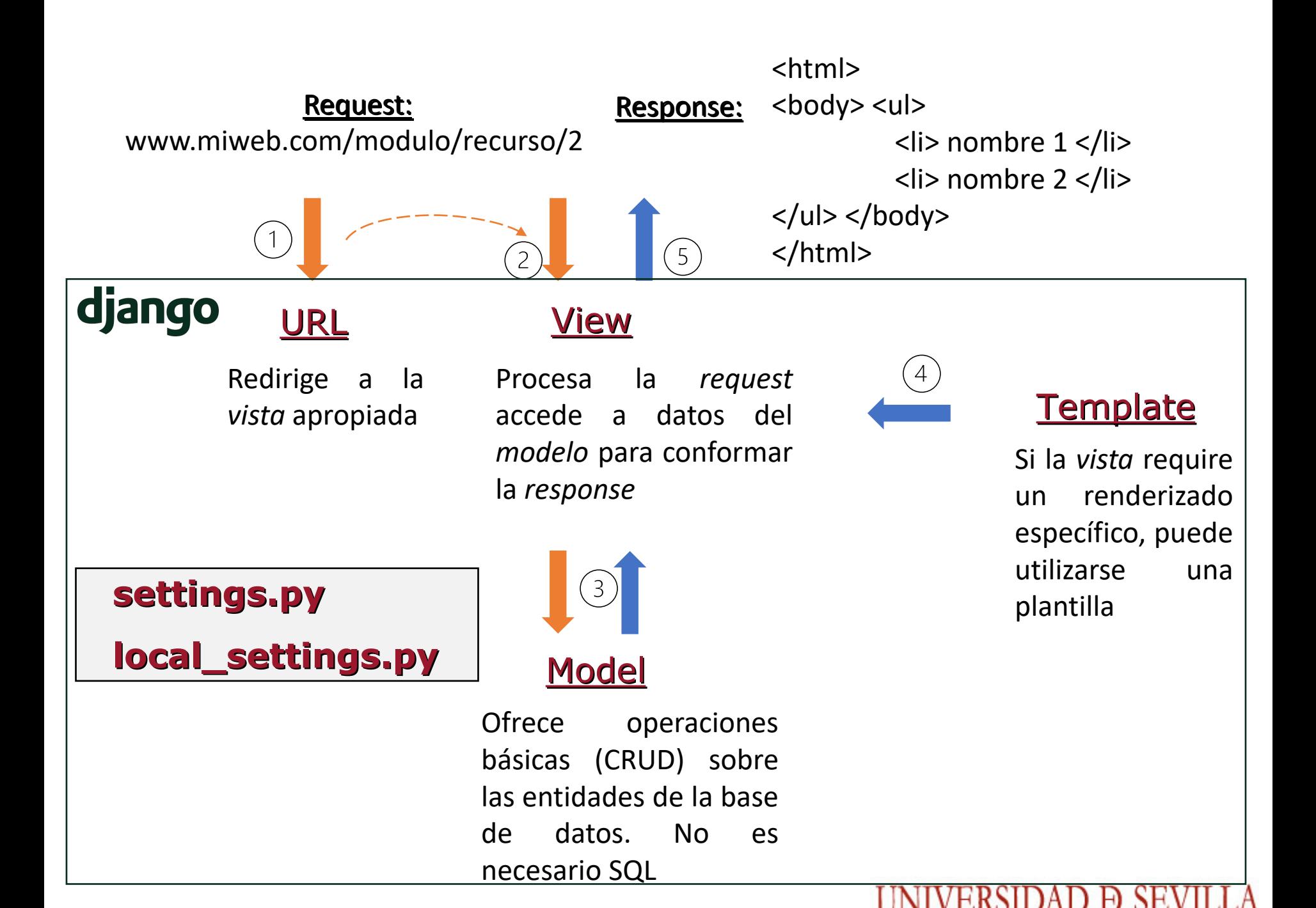

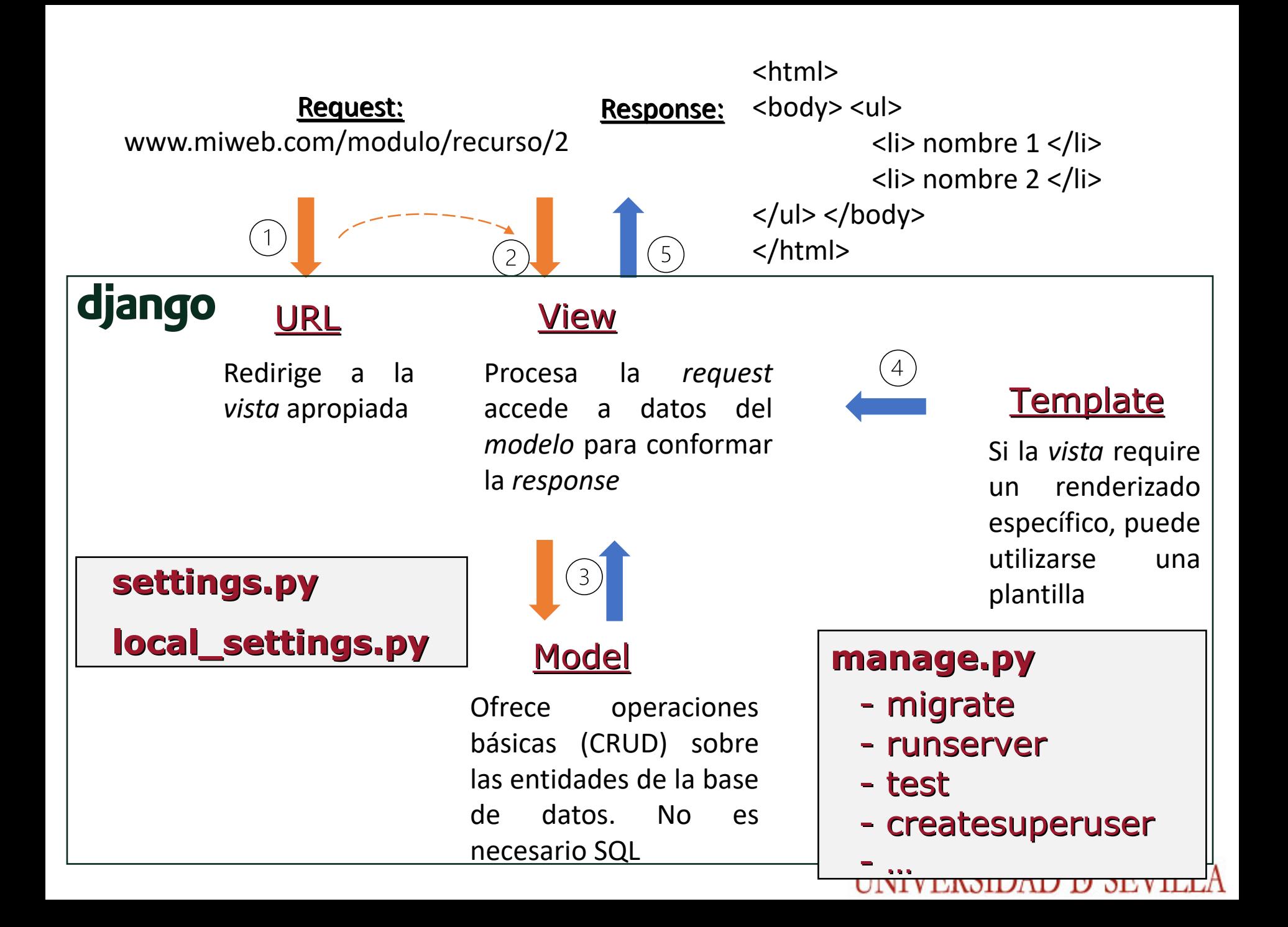

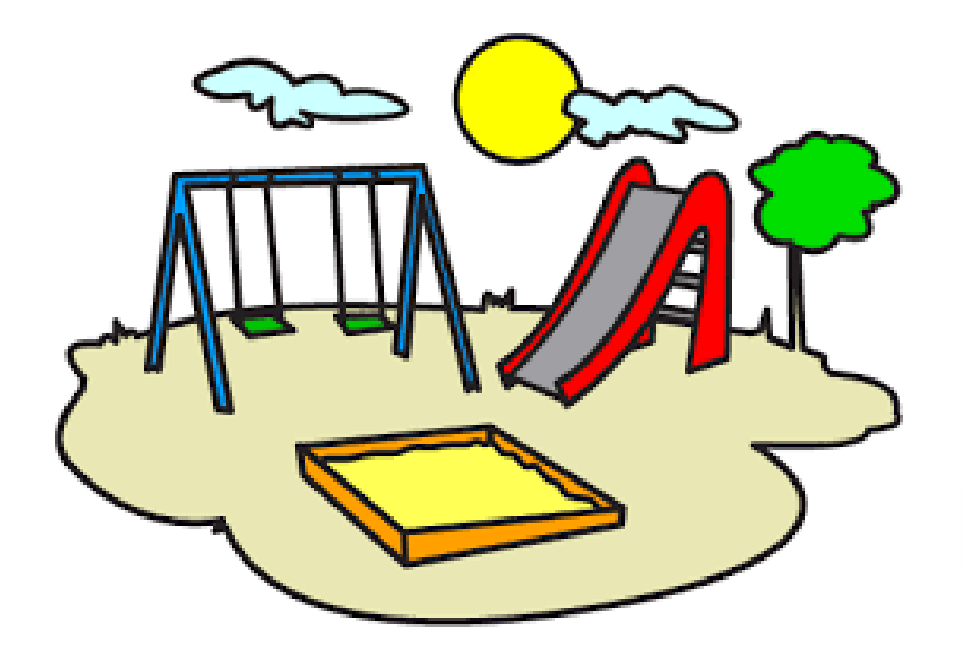

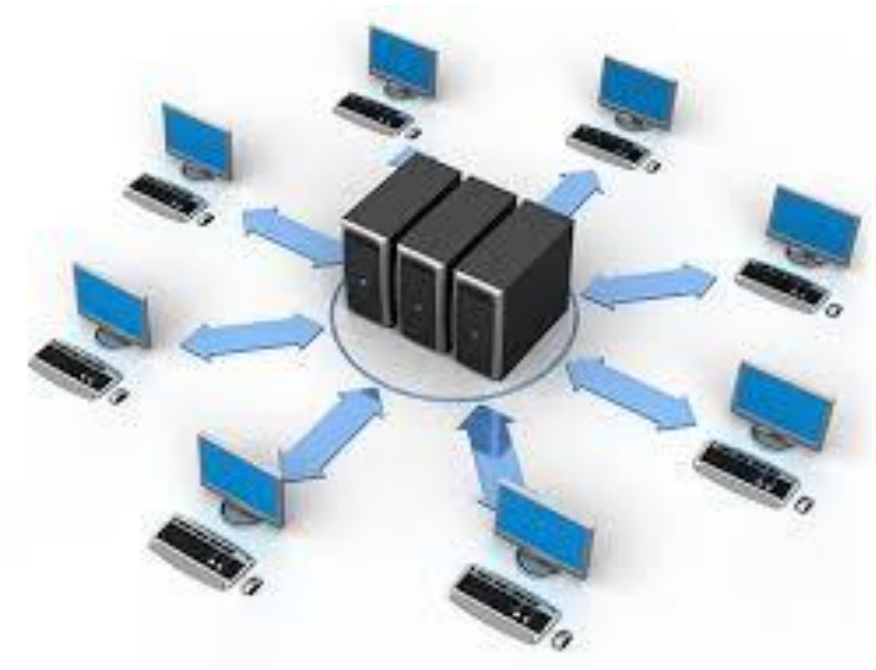

## DESARROLLO DESPLIEGUE

# Entornos virtualesputhon

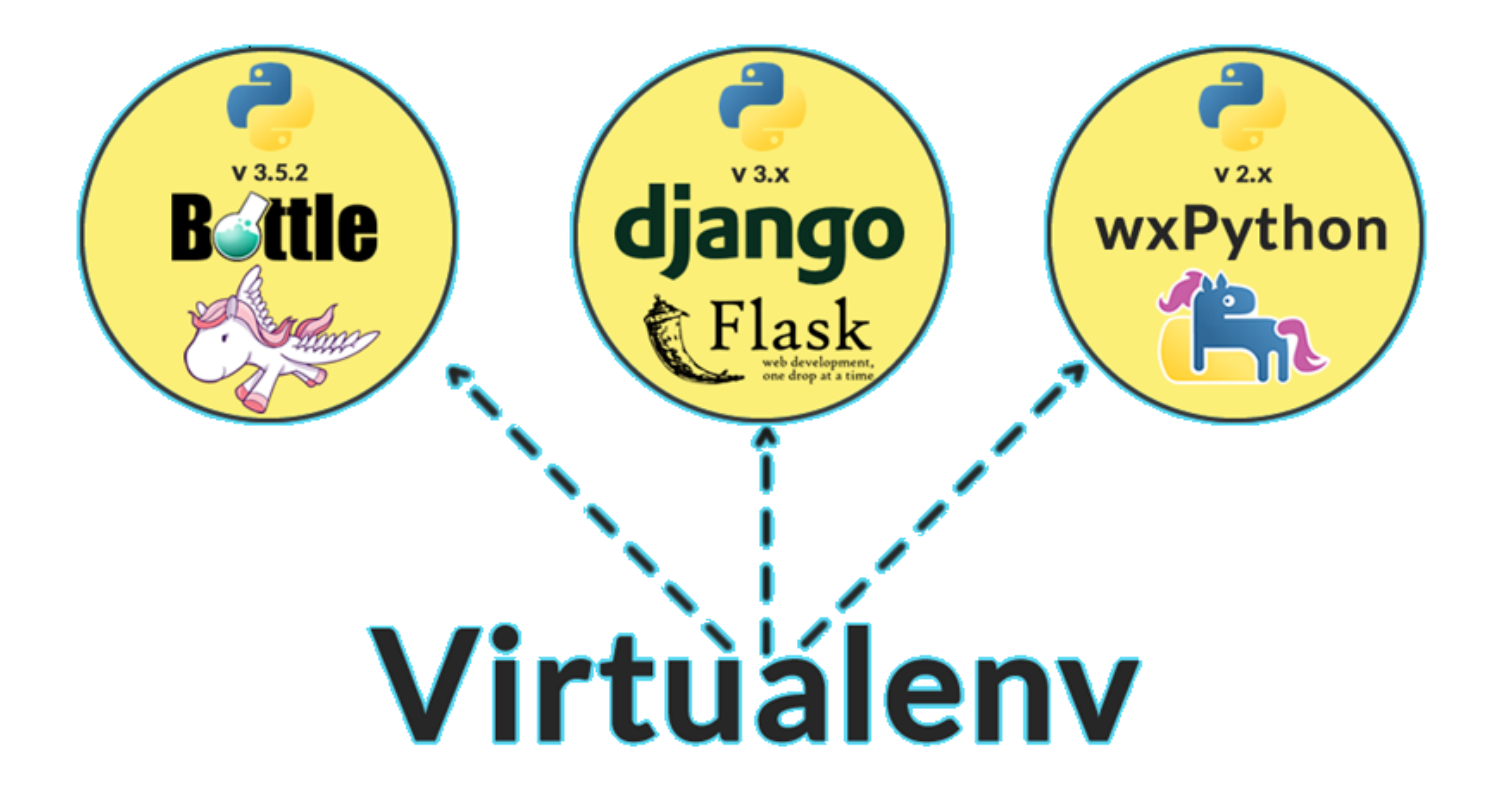

Entornos virtuales

Crear un espacio virtual python3 -m venv <myenvname>

Cambiar a un espacio virtual source <myenvname>/bin/activate

Desactivar un entorno virtual deactivate

## Toolset

Para configurar el proyecto, podremos crearnos un fichero local\_settings.py basado en el local settings.example.py, donde podremos configurar la ruta de nuestras apps o escoger que módulos ejecutar.

Una vez hecho esto, será necesario instalar las dependencias del proyecto, las cuales están en el fichero requirements.txt:

**pip install -r requirements.txt**

Tras esto tendremos que crearnos nuestra base de datos con postgres:

**sudo su - postgres**

**psql -c "create user decide with password 'decide'"**

**psql -c "create database decide owner decide"**

Entramos en la carpeta del proyecto (cd decide) y realizamos la primera migración para preparar la base de datos que utilizaremos:

### **./manage.py migrate**

**./manage.py createsuperuser**

Por último, ya podremos ejecutar el módulos o módulos seleccionados en la configuración de la siguiente manera:

### **./manage.py runserver**

## Local\_settings.py

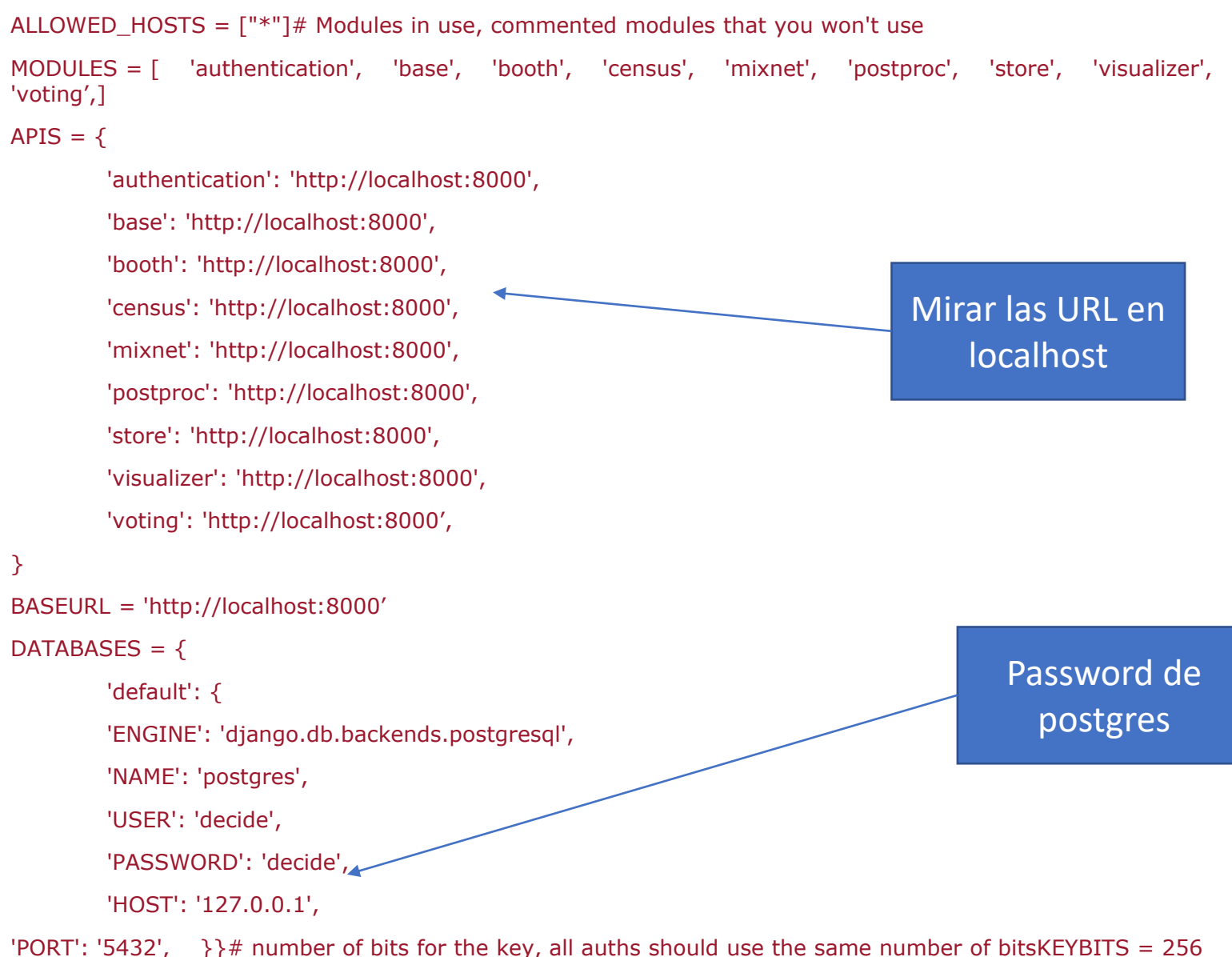

UNIVERSIDAD Ð SEVILI

## Probando que todo funciona

### Django administration

### Site administration

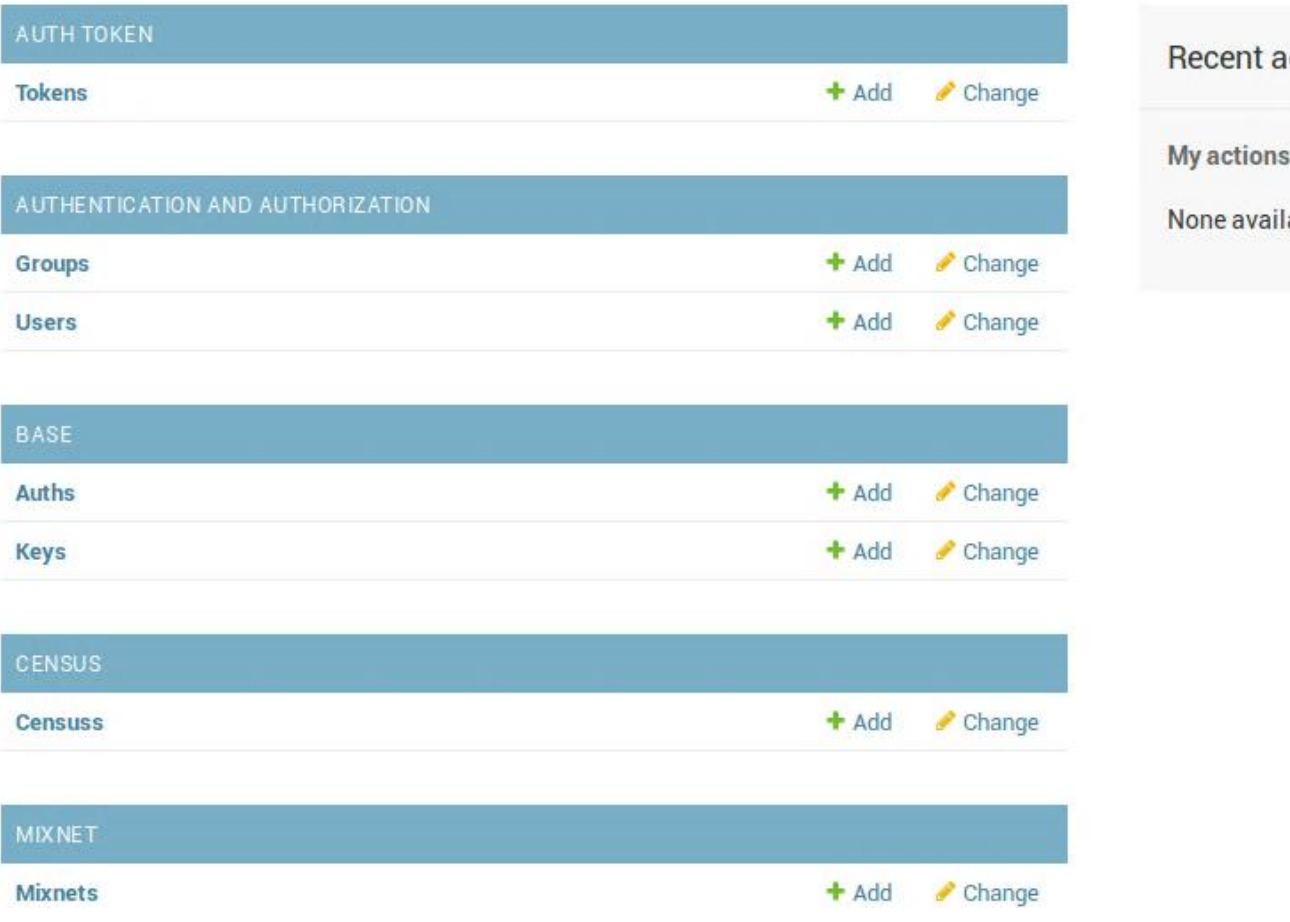

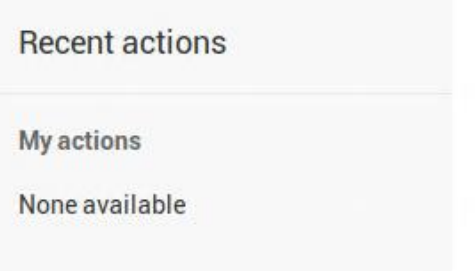

## Selecciona tu IDE

门.

EXPLORER

· booth.html - decide - Visual Studio Code

ெ இ

booth.html ·

File Edit Selection View Go Debug Terminal Help

- <http://www.pydev.org/>
- <https://code.visualstudio.com/>
- VIM

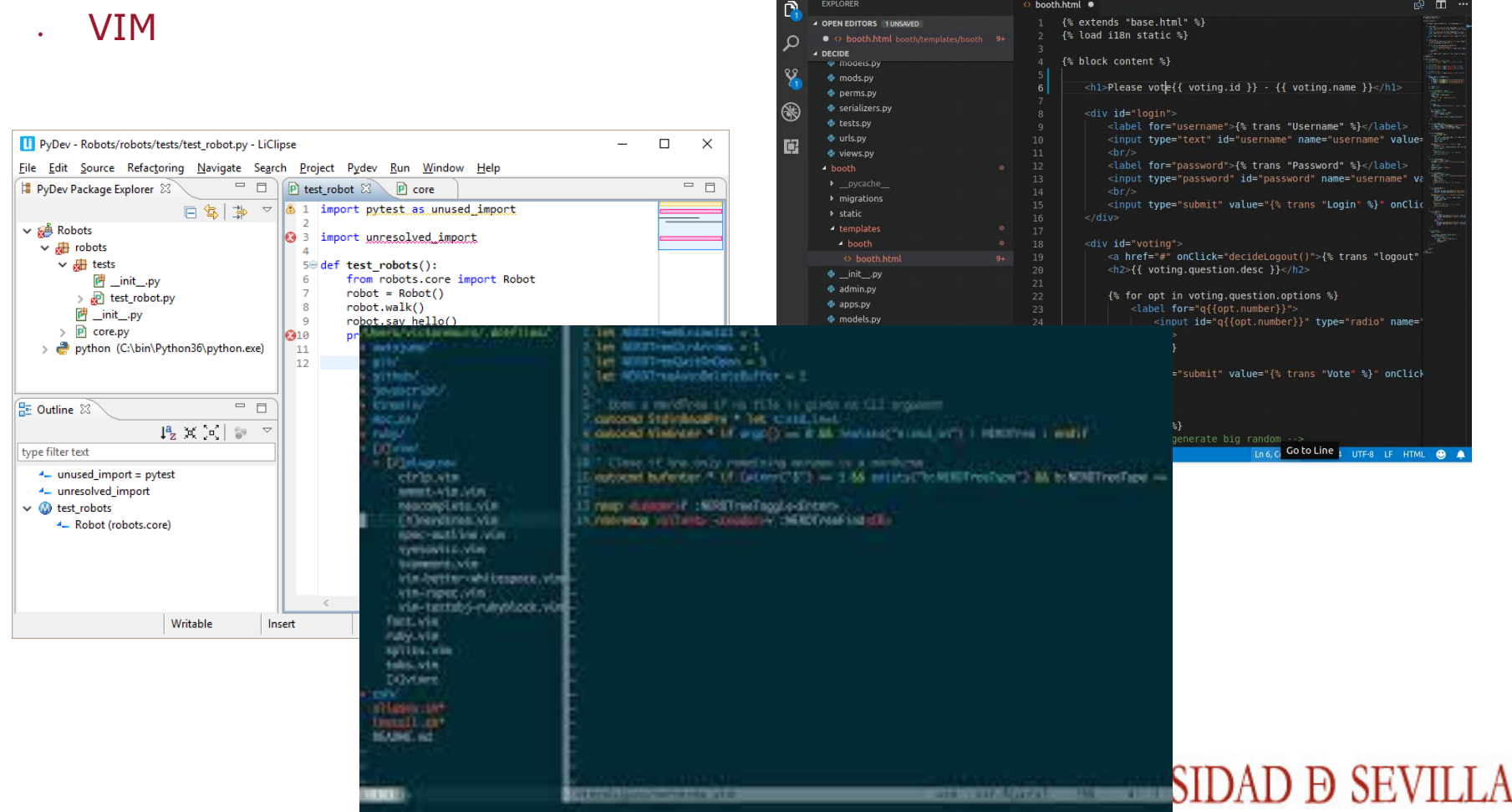

## Haciendo un cambio

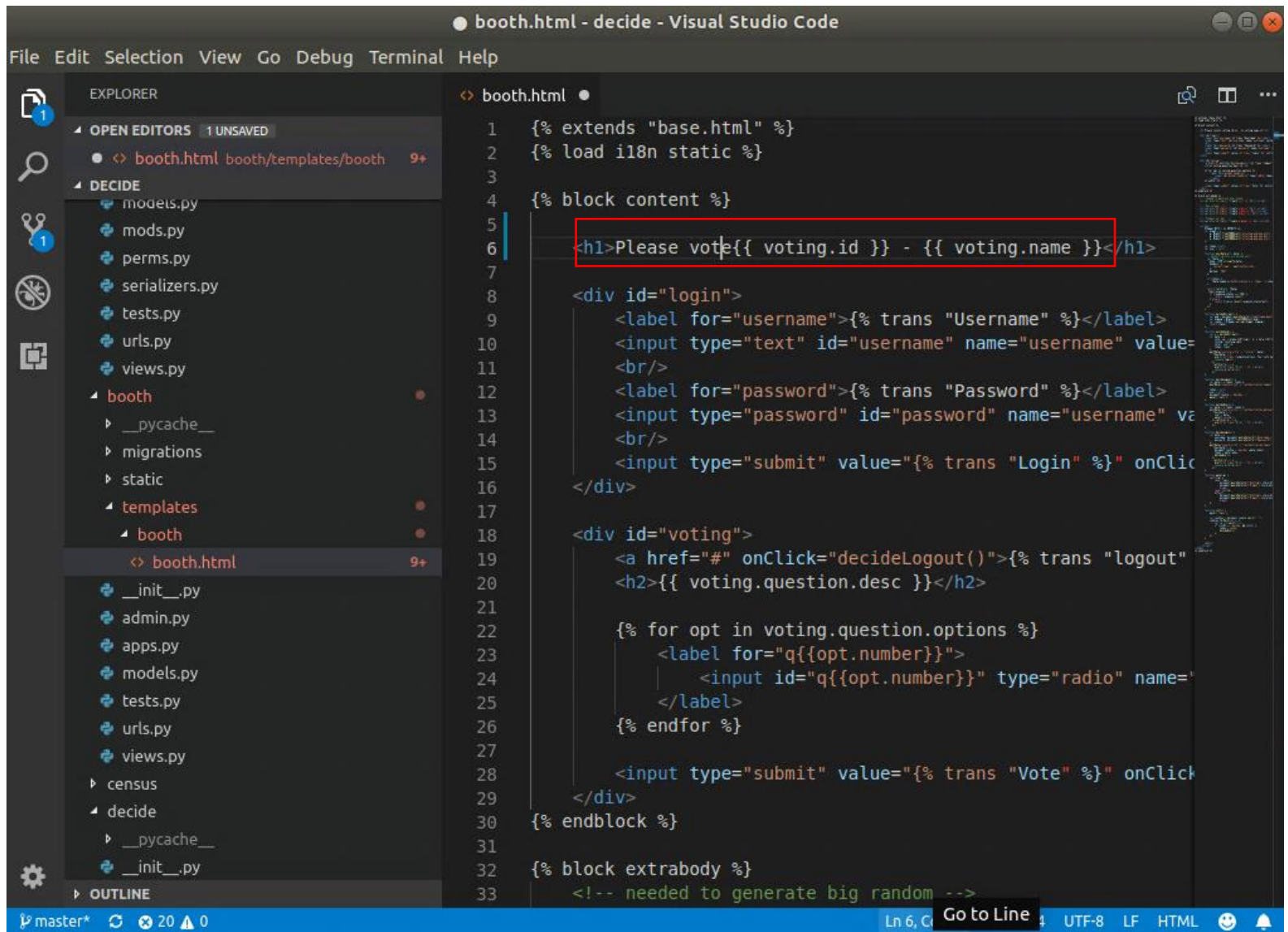

## Viendo el cambio

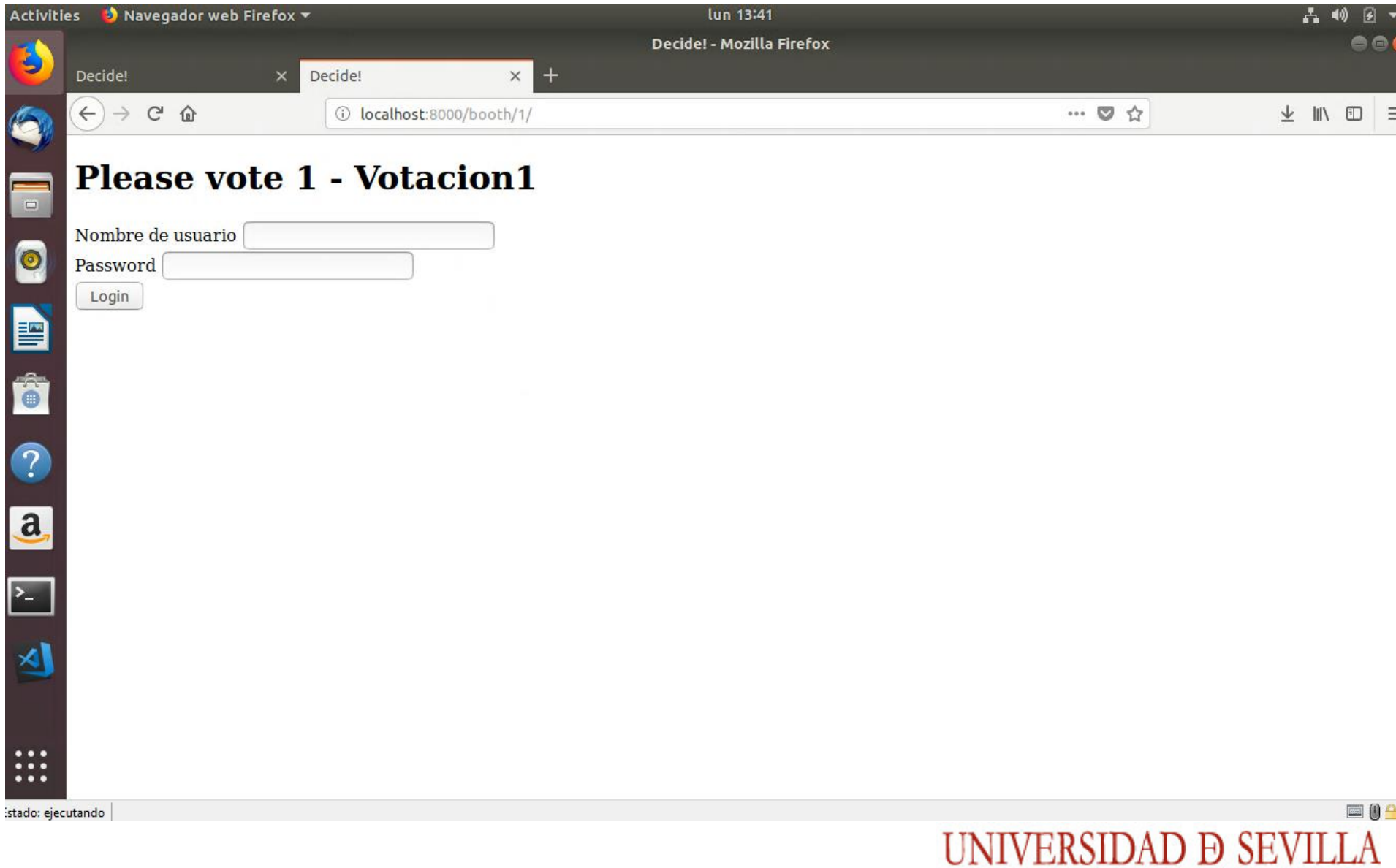

## Tarea

- Añadir un atributo en censo que índice el centro de adscripción (string).

- Añadir también, en la configuración de administración la posibilidad de buscar por centro de adscripción.

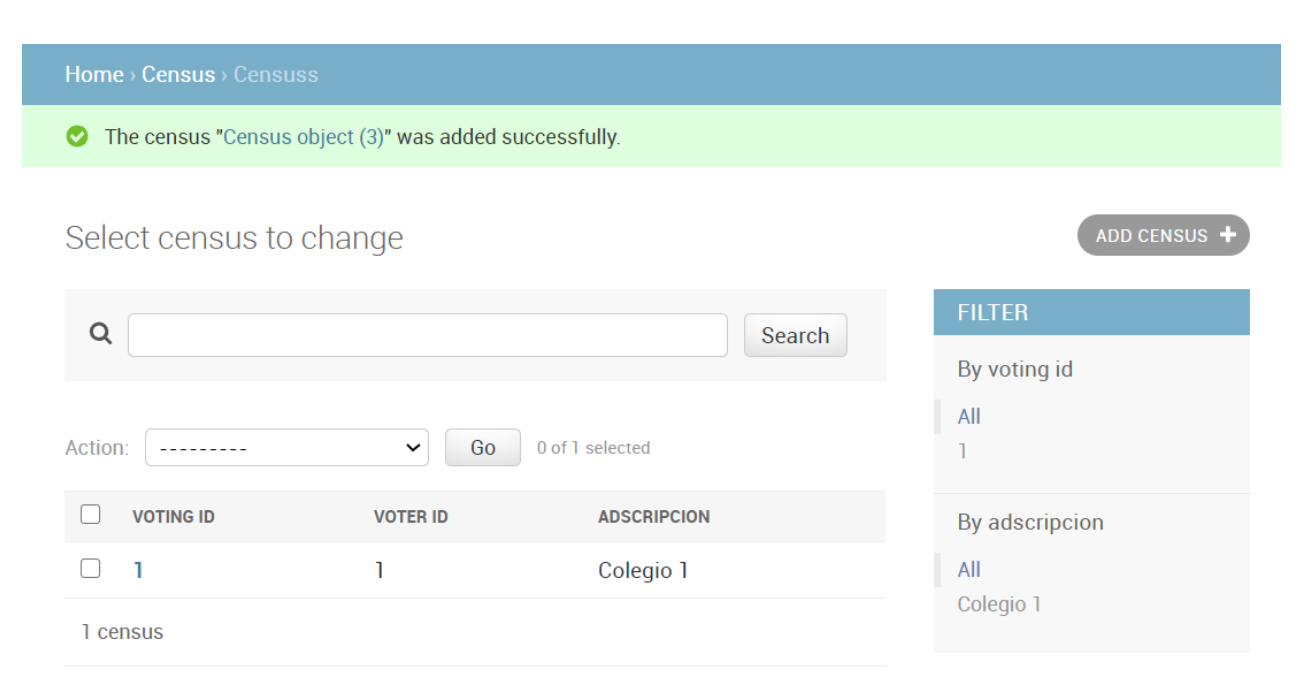

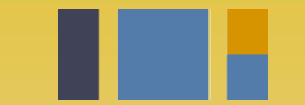

escuela técnica superior de ingeniería informática

# **Instalación de**  *Decide*

*Departamento de Lenguajes y Sistemas Informáticos*

**Evolución y gestión de la configuración 4º Grado en Ingeniería Informática - Ingeniería del Software**